## **Master's of Studies in Law Degree**

**Government Contracting and Procurement** 

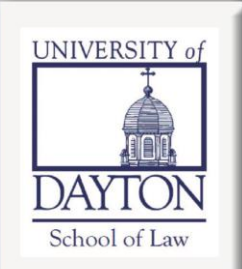

## **Step by Step Application Instructions**

Please read carefully follow instructions on all 11 pages

Note: We use a rolling enrollment process. Only completed applications are reviewed and admitted in the order they are received.

**No GRE, GMAT or LSAT required** 

Only a Bachelor's degree is required

Step 1 - Go to this web link: go.udayton.edu/govcp

Step 2 – Scroll down and click any link that says...

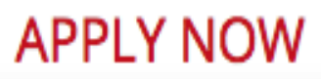

Clicking APPLY NOW will send you to this webpage: [https://udayton.edu/law/academics/government\\_contracting/apply.php](https://udayton.edu/law/academics/government_contracting/apply.php)

 $Step - 3$  Click the graduate application link

Fill Out An Application

Please fill out our graduate application. Note: Government Contacting and Procurement is a law school program and can be found under American and Transnational Law in the application. As part of the application, you will be asked to upload a personal statement describing your interest in the program and you will have to upload the contact information for two references.

Link

Step  $4$  – Select Sign Up  $($ Sign Up

## Step 5 - Complete Sign Up (2 min.)

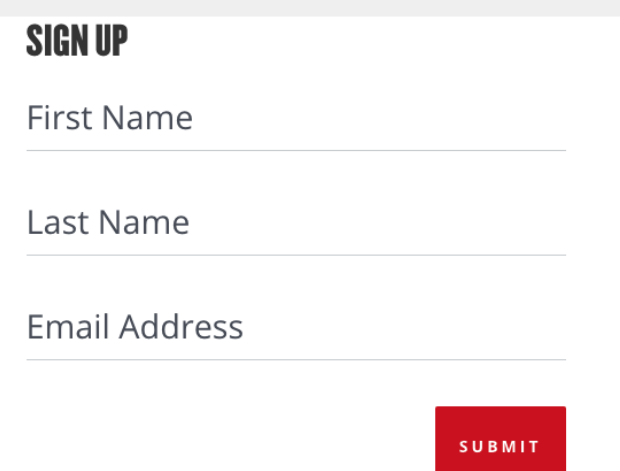

Enter First Name, Last Name and Email Address and then click Submit

Step 6 – Go to your email account. Open the email titled "University of Dayton Office of Admissions" Click on the link your account in the email.

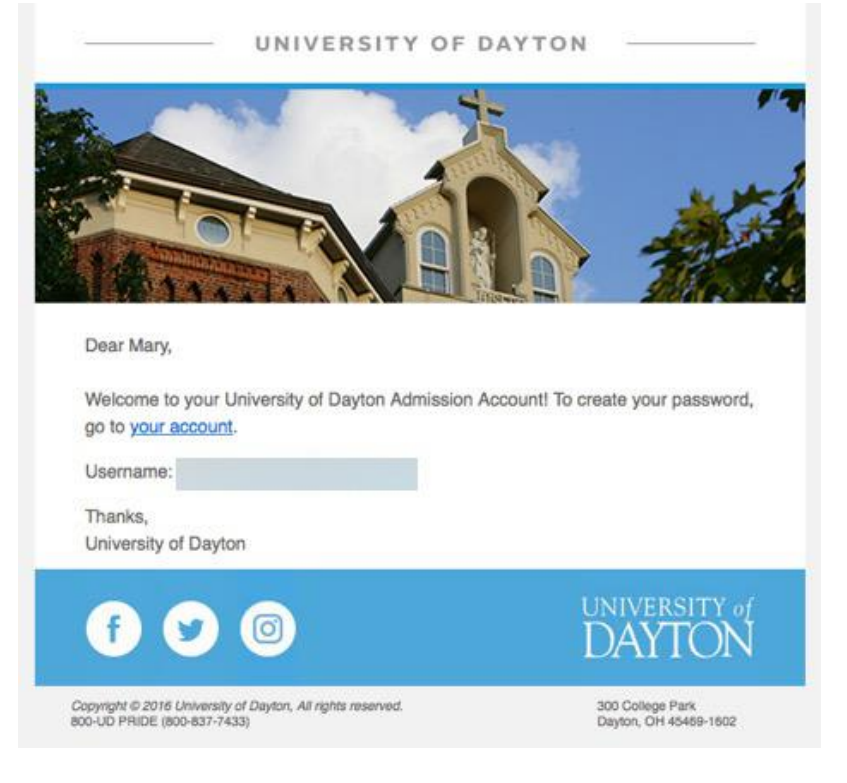

## Step 7 - Create a Password, then click change password

CHANGE PASSWORD

New Password

Confirm New Password

Your password must be at least 8 characters long and have a mix of letters and numbers

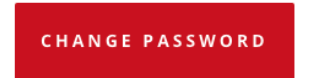

## Step 8 – Click GRADUATE ADMISSION PORTAL

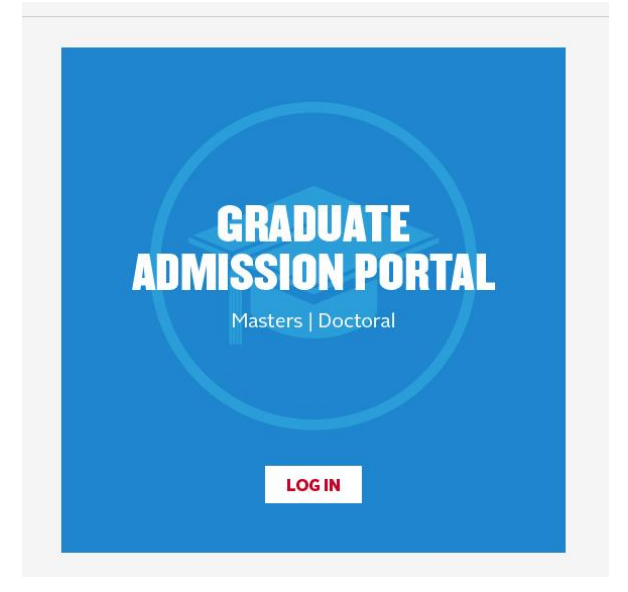

### Step 9 – Click START A NEW APPLICATION

**No Applications Started** 

**START A NEW APPLICATION** 

## Step 10 – Use drop down menu to answer questions, then click START APPLICATION

## **NEW APPLICATION**

Are you transferring from another graduate institution? No Select Current Term **START APPLICATION** 

# Step 11 – Start Application – Please complete all the required fields

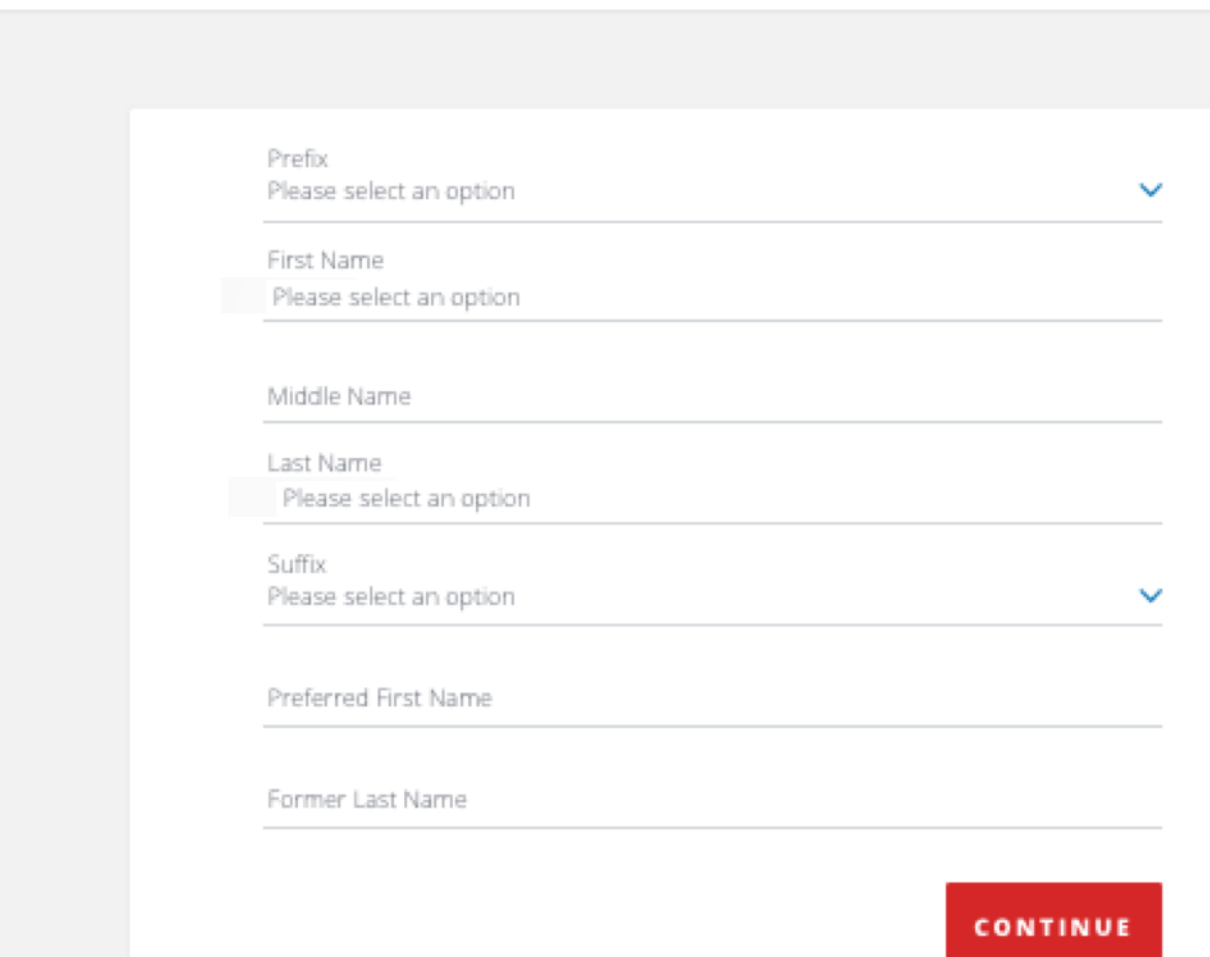

#### Demographic Information

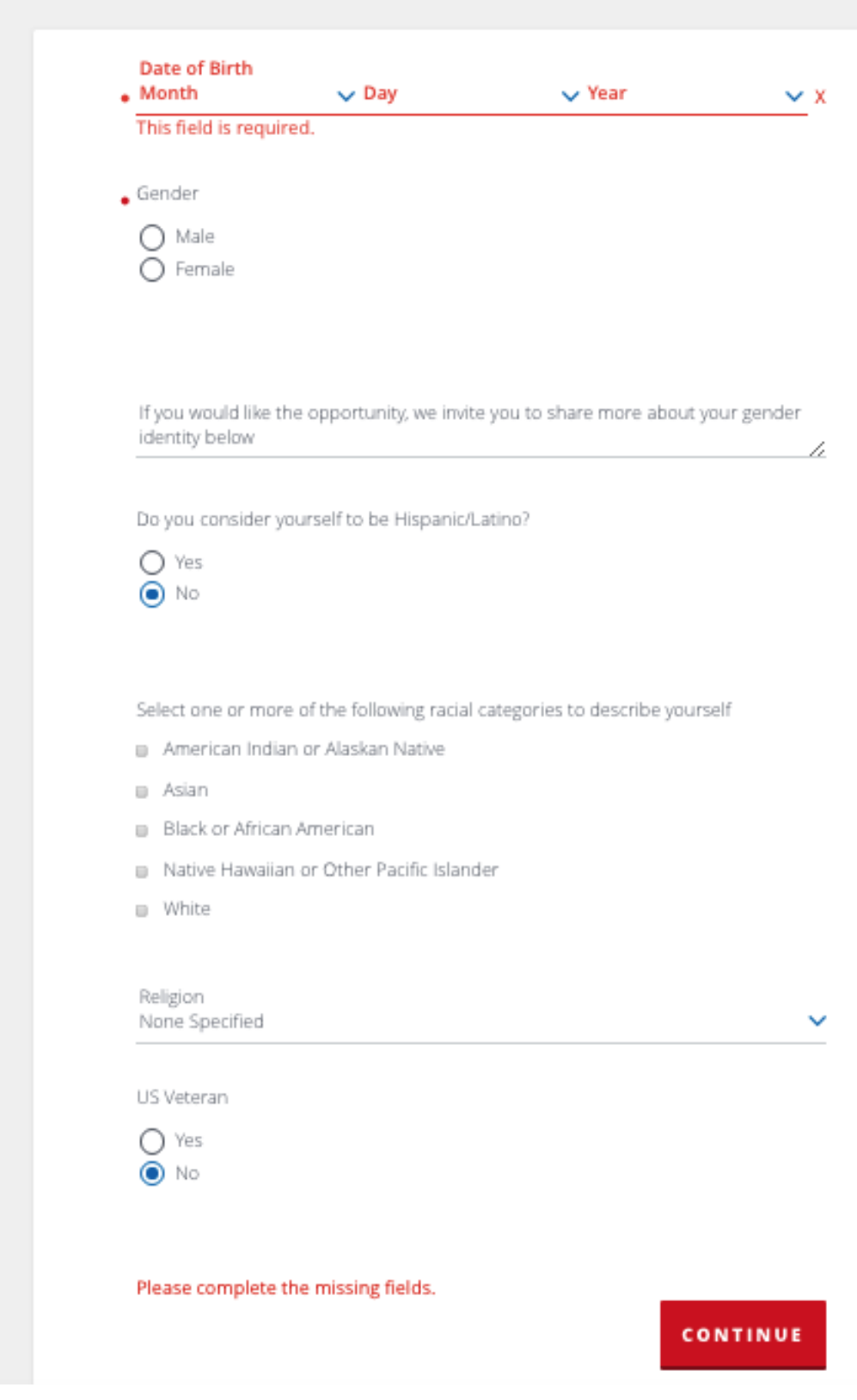

### Citizenship Information

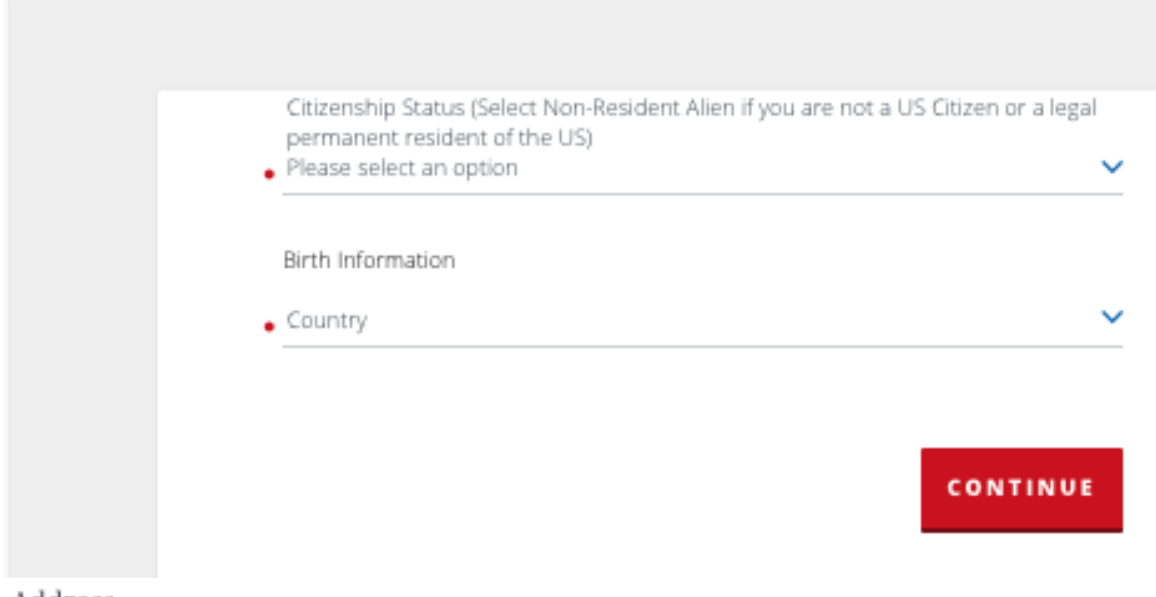

#### Address

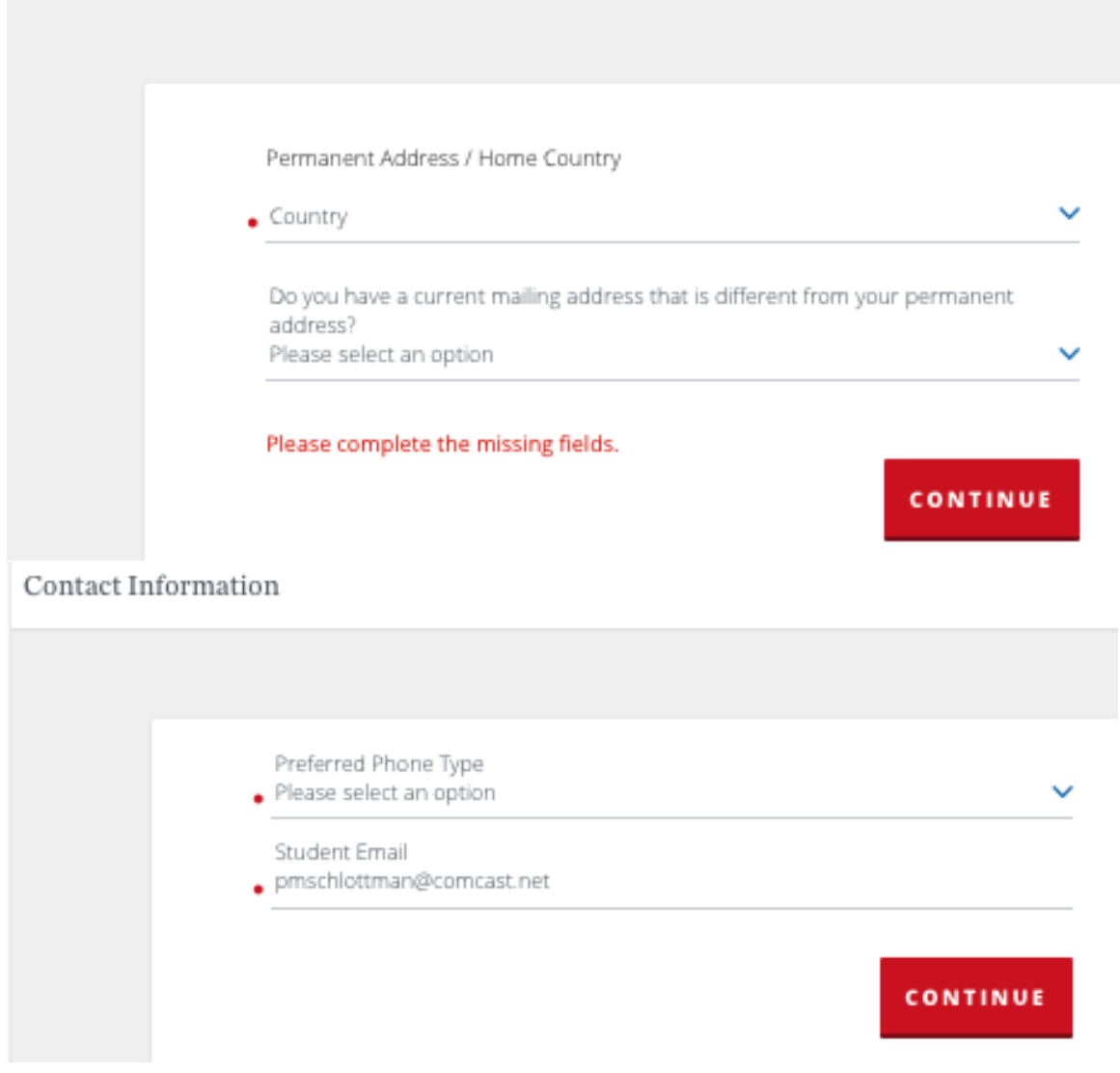

Step 12 - WATCH CAREFULLY – This is where many have difficulty. Enter the correct program information like displayed below. Don't worry, we can change you to full-time latter if you wish.Academic Information

Major . American and Transnational Law Program Master in the Study of Law Concentration Government Contracts and Procurement Level Graduate Degree Master in the Study of Law Department Law Campus  $\bullet$  Online College School of Law **Enrollment Status**  $\bullet$  Part time I would like to be considered for the following assistantship Please select an option

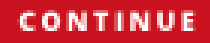

## Step – Complete the rest of the application.<br>Admission Requirements

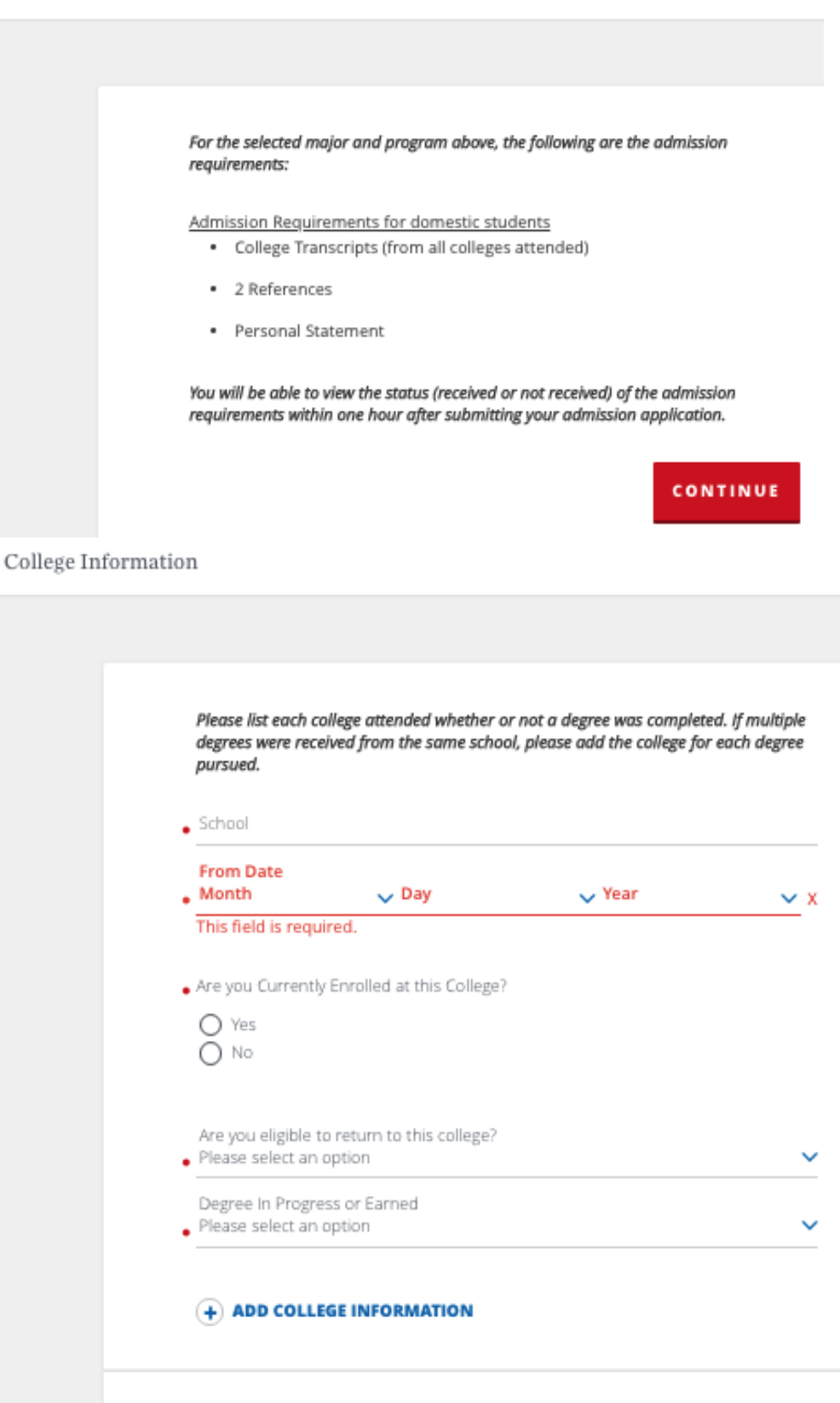

Please complete the missing fields.

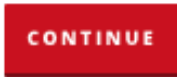

## Don't worry, disciplinary history only applies to undergrads

Disciplinary History

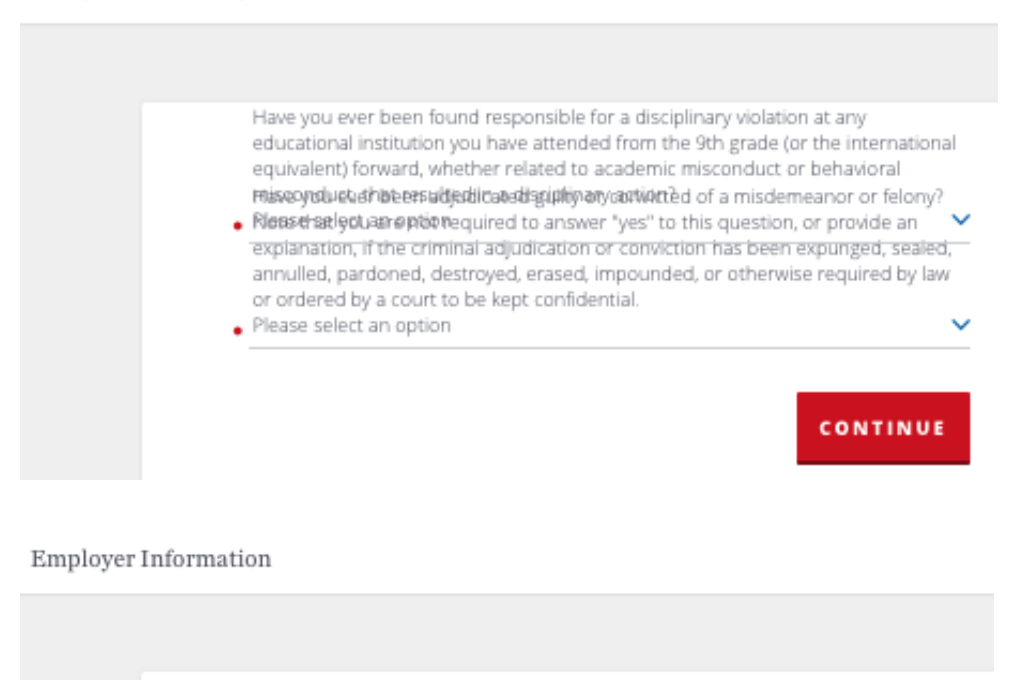

If currently employed, name of employer.

## Personal Statement about why you want to be in the program. This can be brief.

CONTINUE

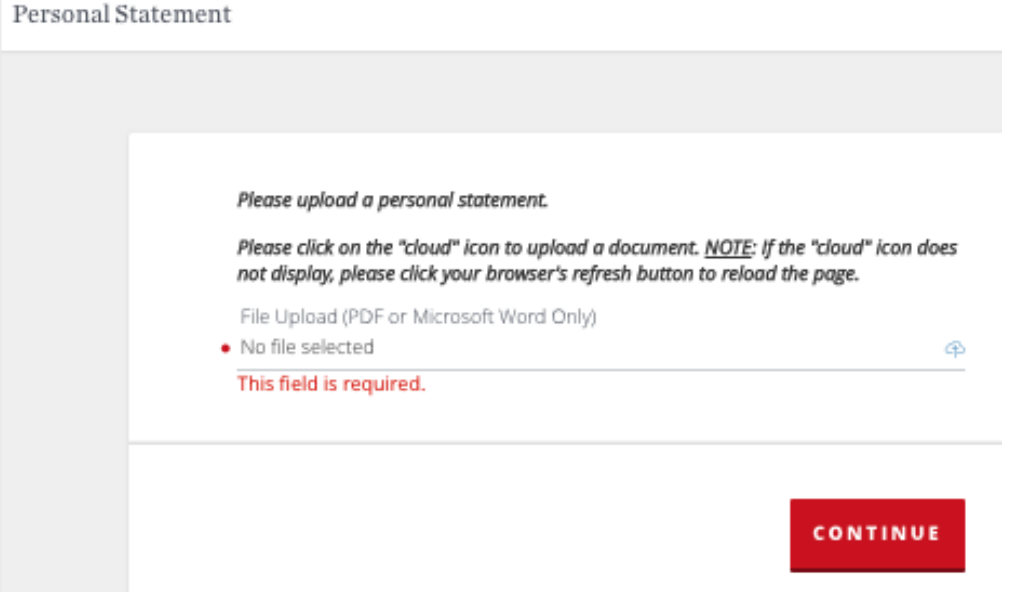

## Two references please

Reference

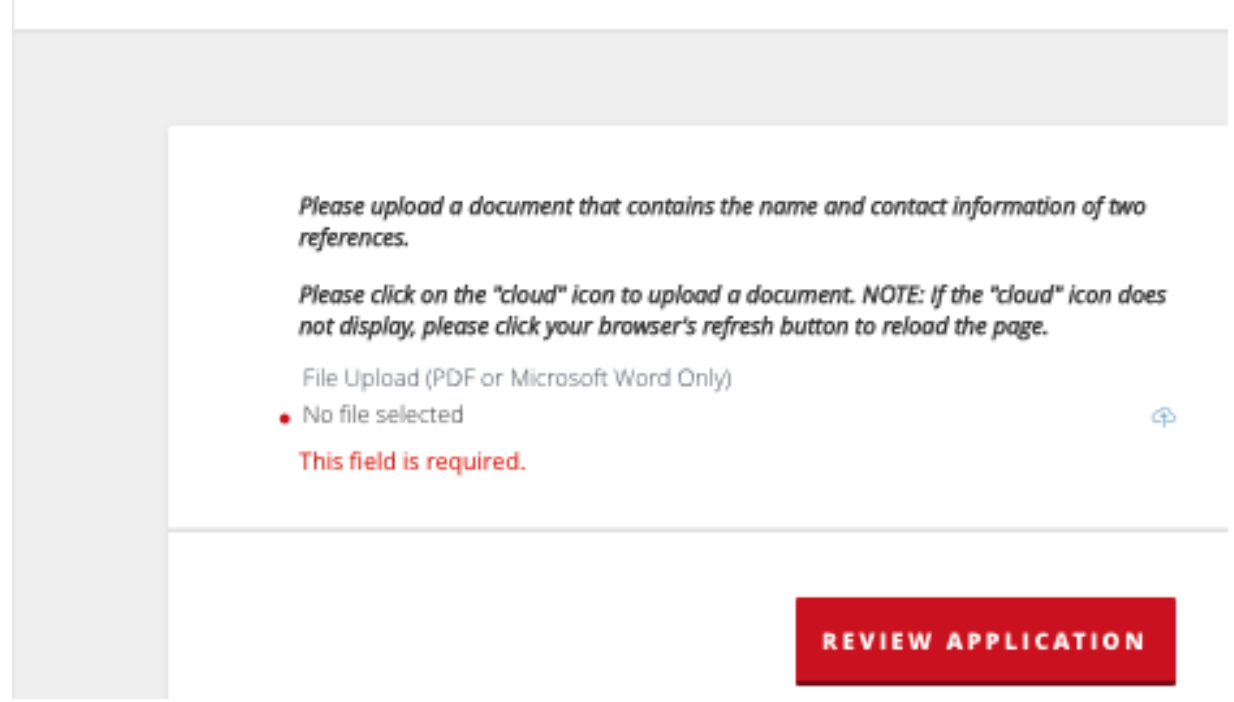

## Step 14 – Click review application

**REVIEW YOUR APPLICATION** 

### Step 15 – Click SUBMIT YOUR APPLICATION

SUBMIT YOUR<br>APPLICATION

Almost there…

## Step 16 – Don't forget to order your transcripts

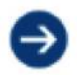

**Send Transcripts** 

Please provide official transcripts (with English translation) from all colleges, universities, law or professional schools attended.

Official transcripts must be sent by the issuing institution directly to the University of Dayton electronically at gradadmission@udayton.edu or by mail to:

Office of Graduate Admission Processing 300 College Park Dayton, Ohio 45469-1601

## CONGRATULATIONS

Your application should now be complete.

Please allow a few days for e-transcripts to arrive.

Transcripts received by mail can take up to two weeks.

Admissions decisions are usually done in 2 to 5 days after application is completed and transcripts have arrived.

We hope you found these step-by-step application instructions helpful.

Thanks